# SEEMANNSJACKE - bestickt

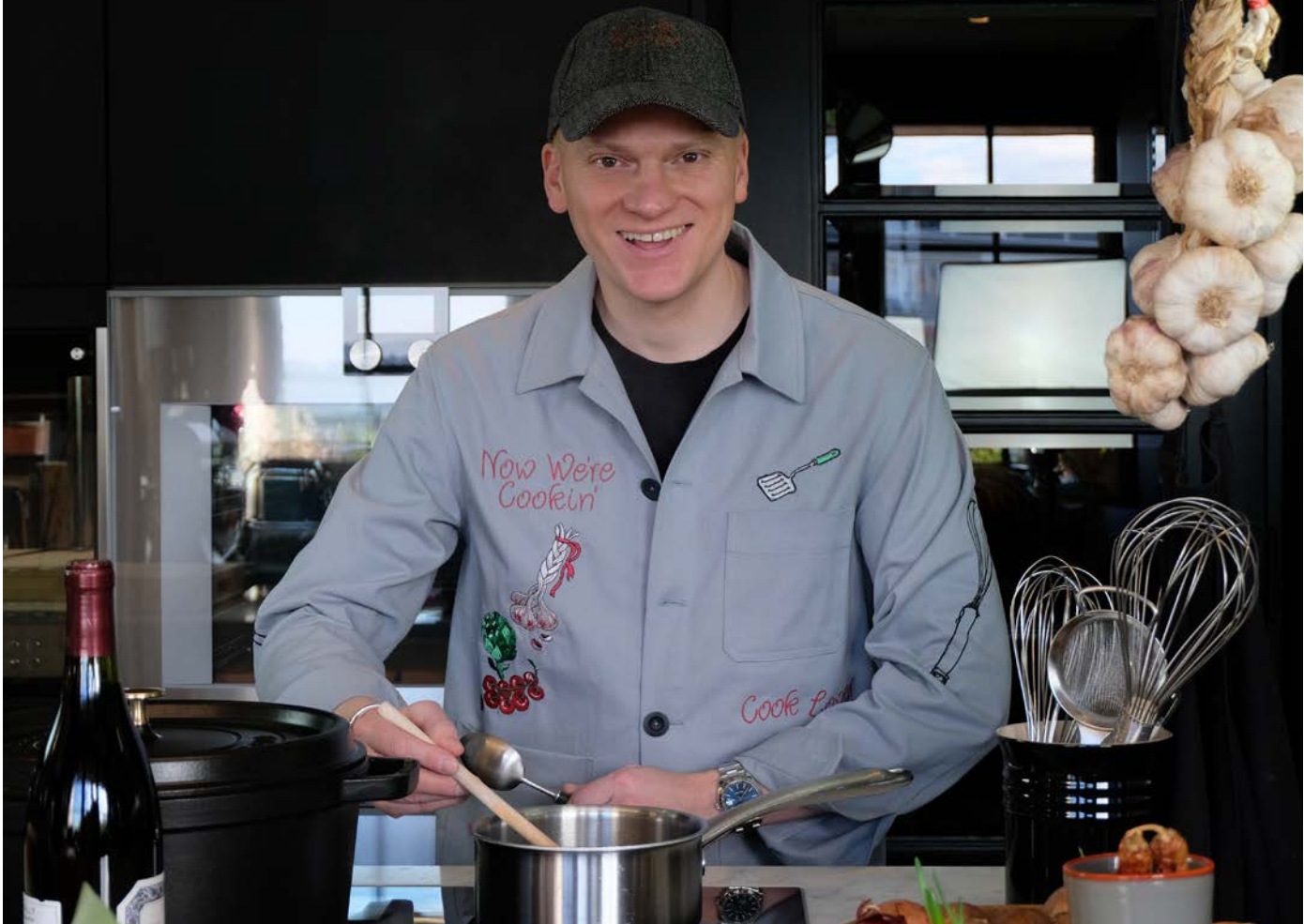

In dieser Anleitung/Inspiration zeige ich dir Highlights, wie du mit deiner Stick/Nähmaschine professionelle Techniken anwendest um ein edles, schönes Resultat zu bekommen. Viel Spaß beim Nähen und Sticken!

BEDARF:

Näh- und Stickmaschine: PFAFF® creative icon2™ (oder ein anderes PFAFF® Modell mit Stickfunktion) PFAFF® Hat Hoop Zubehör (zum Besticken von Baseballcaps) PFAFF® Grand Metal Hoop 200 x 200mm PFAFF® Metal Hoop 180 x 130mm PFAFF® Magnet Abstands Halter 6D Stickfuss (im Lieferumfang der PFAFF® creative icon2™ enthalten) Schere, normal u. Stickschere PFAFF® Fadenabschneider PFAFF® Tear - A- Way Sticky (Klebestickvlies) und/oder Tear-A-Way (Stickvlies) (ab Frühjahr 2024) MySewnet Software PLATINUM

# MATERIAL & SCHNITT

MarineJacke selbstgenäht oder selbstgekauft uni zum besticken. Hier verwendet: Schnittmuster "ARBOR" von Merchand & Mills, an den Seiten Weite weggenommen Strickgarn in verschiedenen Farben, hier Gütermann Superbrite Poly und Rayon 40 Garn dazu passend Allesnäher

# STEPPEN AN BREITEN ABSTÄNDEN

Zum Nähen der Jacke habe ich einen Baumwolltwill verwendet. Der Stoff ist relativ fest und dick und die Absteppungen oft im Abstand von mehr als 2cm. Zum exakten Einhalten der Breiten habe ich den PFAFF Magneten als Abstandhalter verwendet.

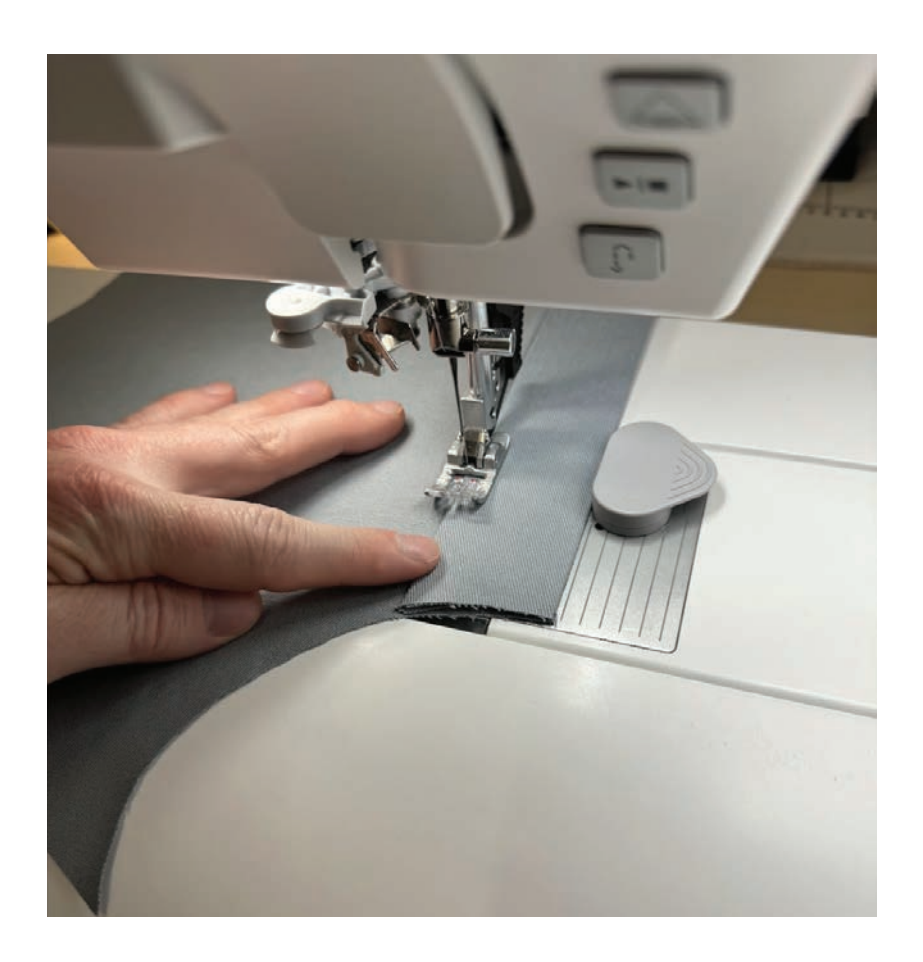

# MySEWNET LIBRARY AM MAC UND DER ICON2

Für eine super Recherche von fertigen Stickdateien einfach am Pc/Mac in die Library gehen und ausgiebig nach Motiven suchen. Hierfür ist eine Recherche auf Deutsch aber auch in Englisch sehr hilfreich. Es werden täglich mehr Motive aus denen man auswählen kann- einfach phantastisch.

Die Namen der Motive notieren oder direkt an die Maschine senden.

Ich habe alles notiert und bin dann einfach DIREKT and der ICON2 nochmals in die Library gegangen, weil man von dort aus Zugang hat.

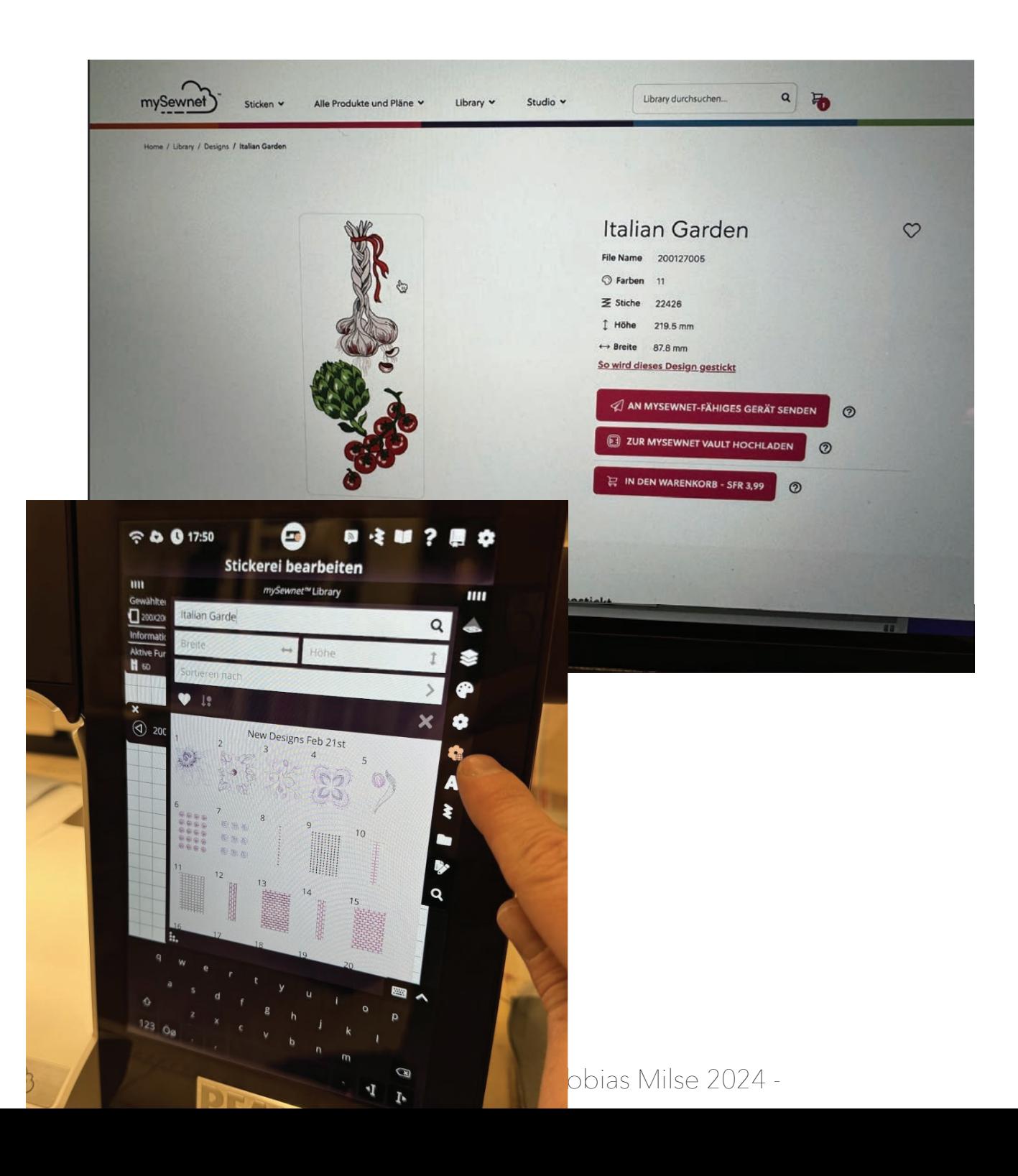

# **TOBIAS MILSE GENÈVE**

Dann einfach im Suchfeld oben den Dateinamen eingeben - et voilá das Motiv erscheint! Einfach anklicken und es erscheint sofort im Stickbereich der Icon2!

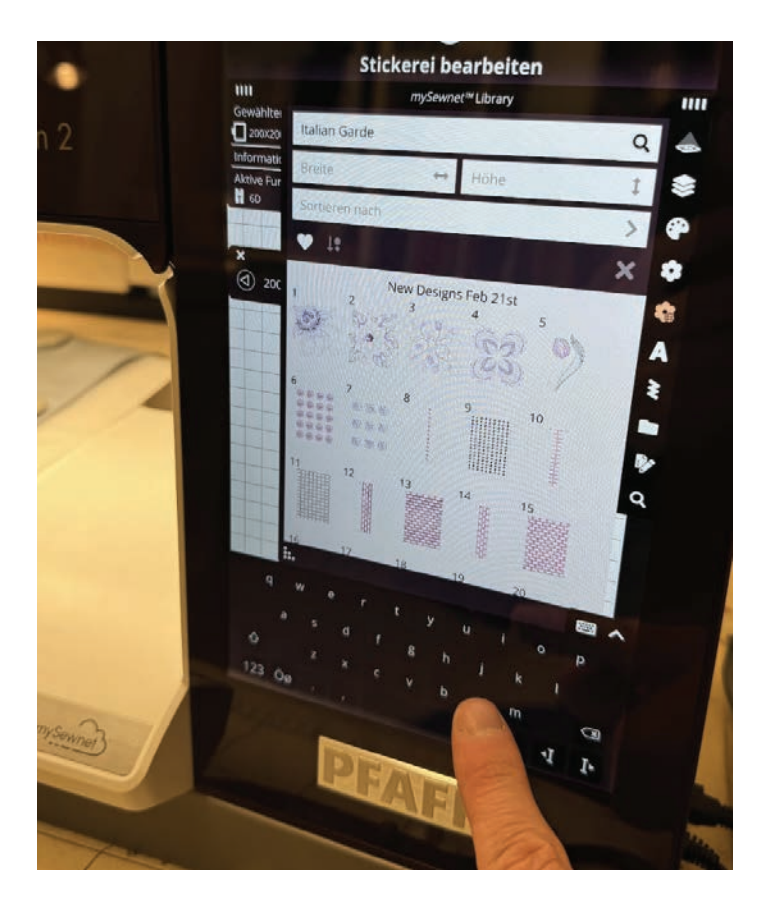

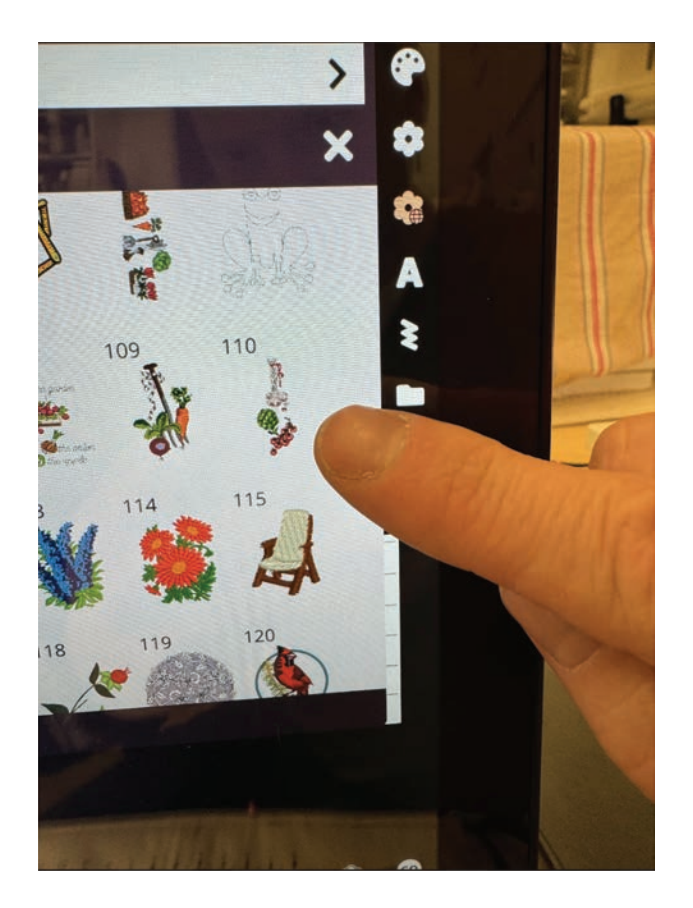

Für dieses Projekt habe ich viel den 200 X 200 Metallstickrahmen verwenden. Er hat eine sehr grosse und vor Allem breite Stickfläche!

Wenn das Motiv ausgestickt ist, einfach leicht das Vorderteil verschieben, denn nun wird oberhalb des grossen Küchenmotivs noch mehr gestickt!

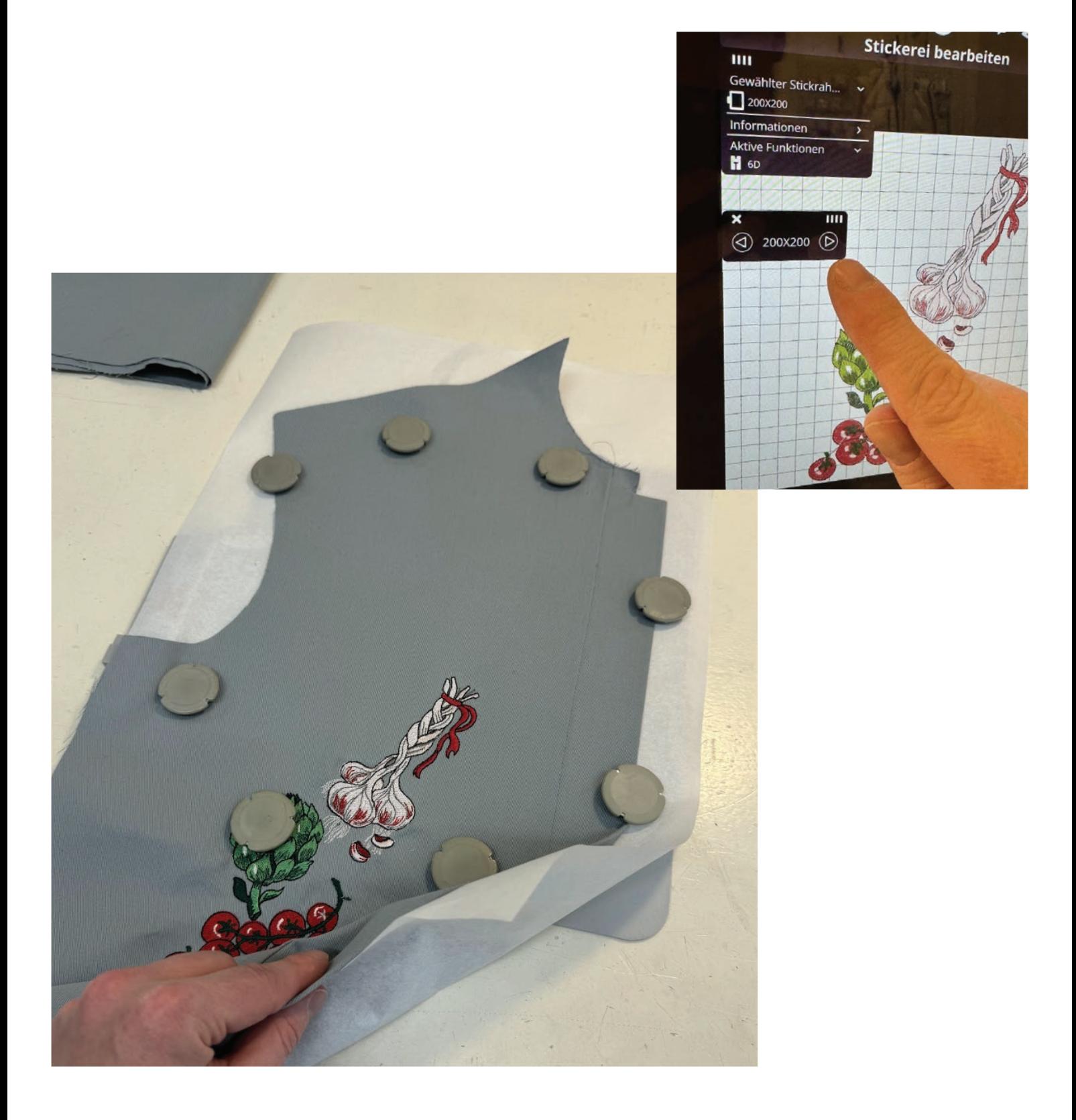

## BEDIENUNGSANLEITUNG

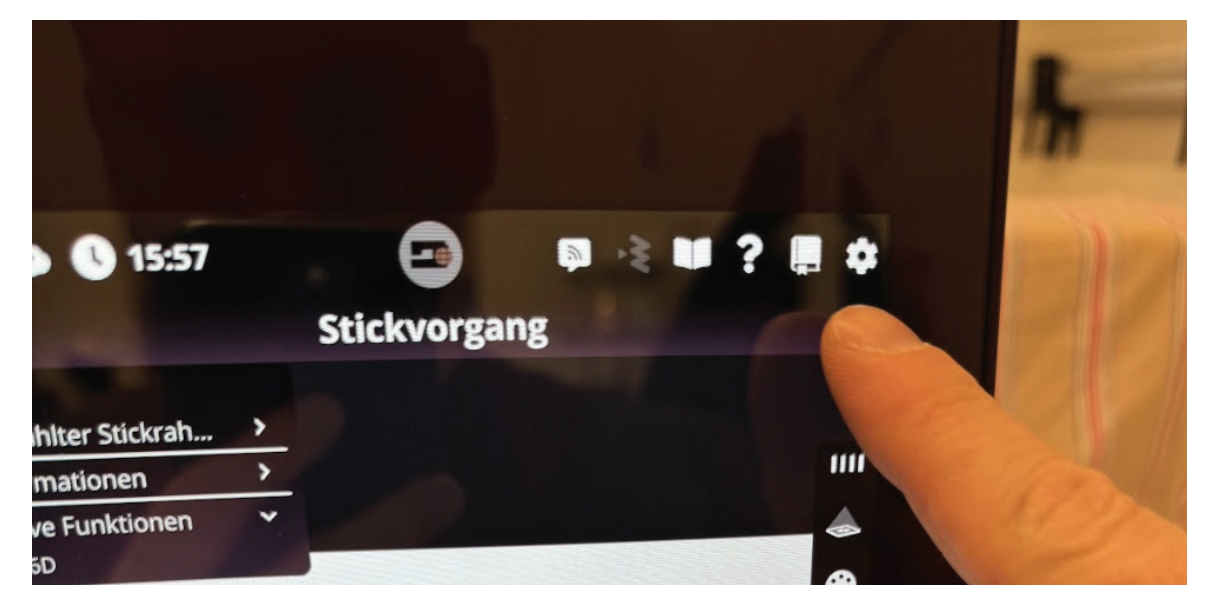

In der ICON 2 ist eine gesamte Bedienungsanleitung enthalten. Wenn man seit längerem keinen Stickrahmen gescanned hat, einfach schnell in der Suche ein einfaches Suchwort eingeben z.B. "SCAN" .. und sofort bekommt man die richtige Anleitung und on top super TIPS!

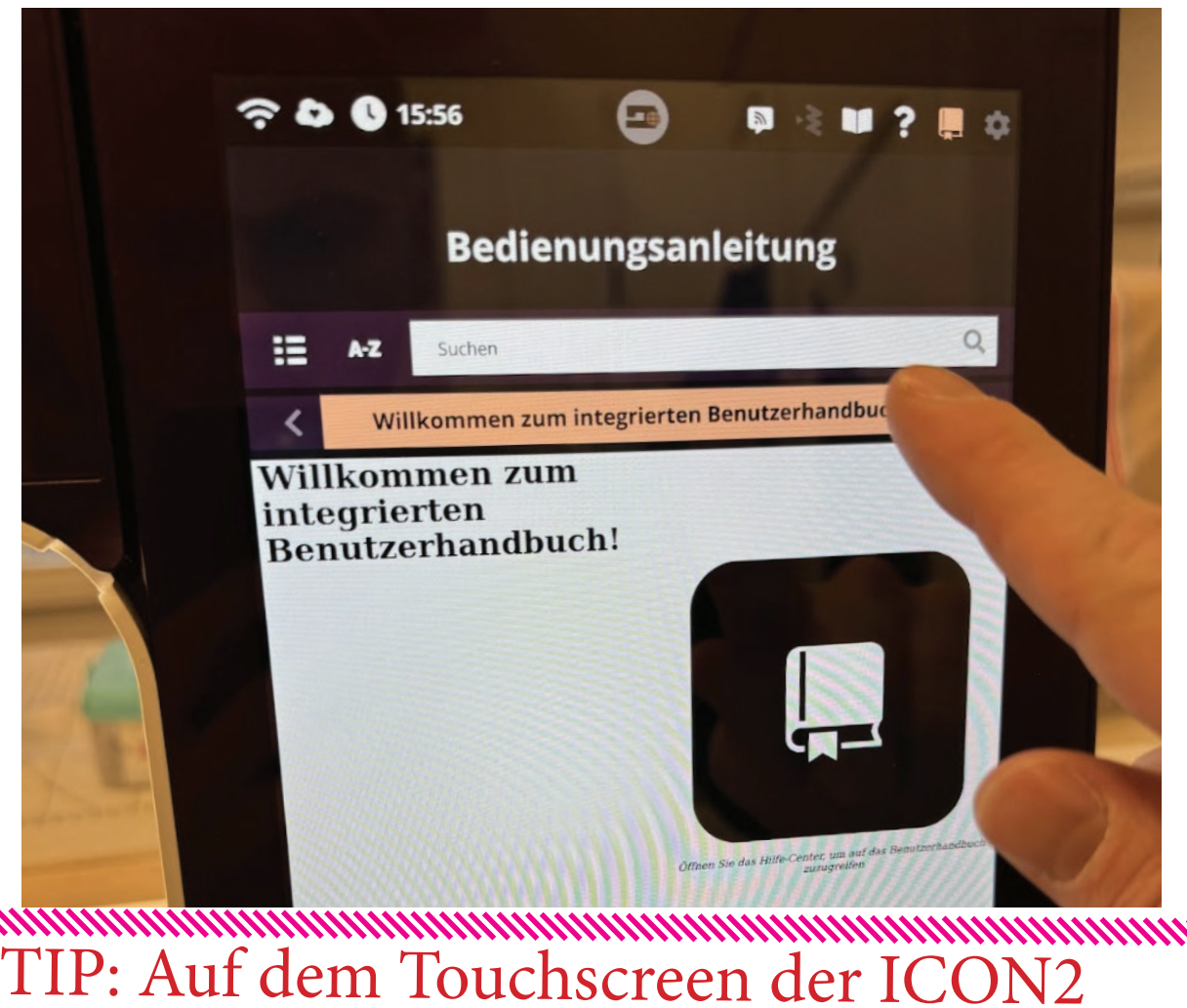

TIP: Auf dem Touchscreen der ICON2 ist eine komplette Bedienungsanleitung!

# **TOBIAS MILSE**

**GENÈVE** 

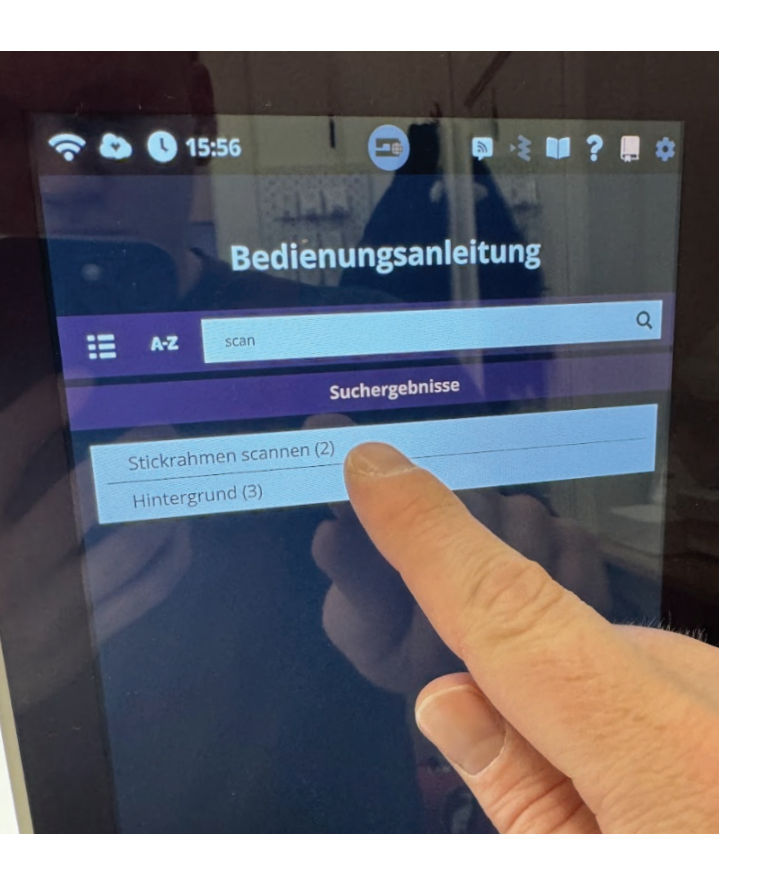

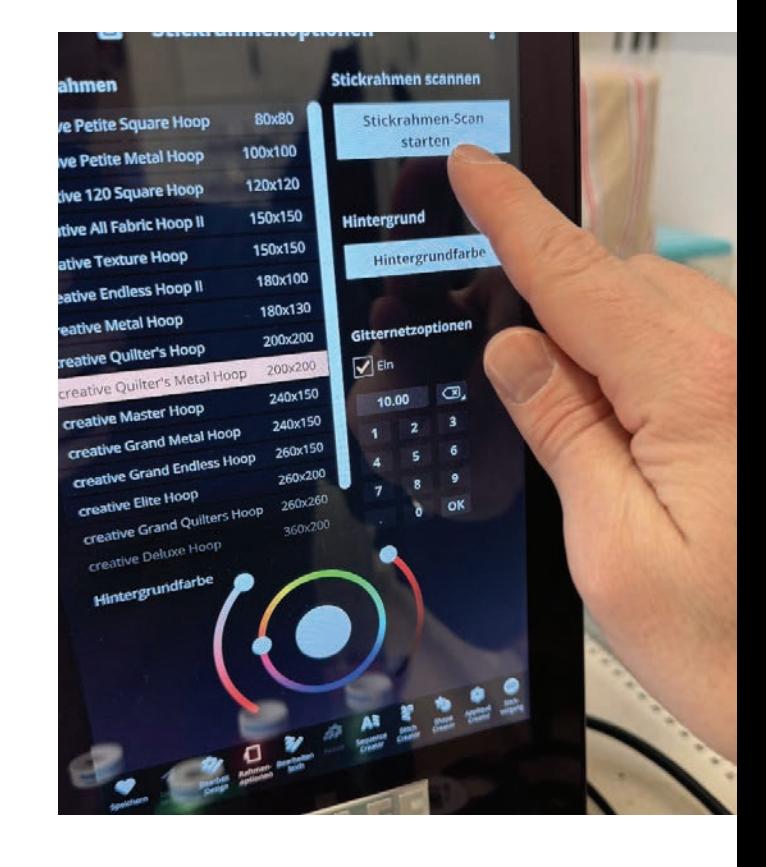

Dank der Bedienungsanleitung findet man die Schritte um einen Rahmen einzuscannnen: Im Stick - Bearbeitungsmodus auf RAHMENOPTIONEN gehen und dann oben rechts den SCAN STARTEN.

Tip: Für ein schönes Ergebnis den 6D Stickfuss abnehmen und den Faden aus der Nadel ziehen. Damit dieser nicht durch die Gegend fliegt, einfach in den automatischen Nadeleinfälder fädeln. Das Ende des Scans abwarten und dann die Taste zum automatischen Einfädeln betätigen.

Nach dem Scan ist es nun möglich das neue Stickmotiv so zu platzieren, dass es sich nicht mit dem ersten überschneidet.

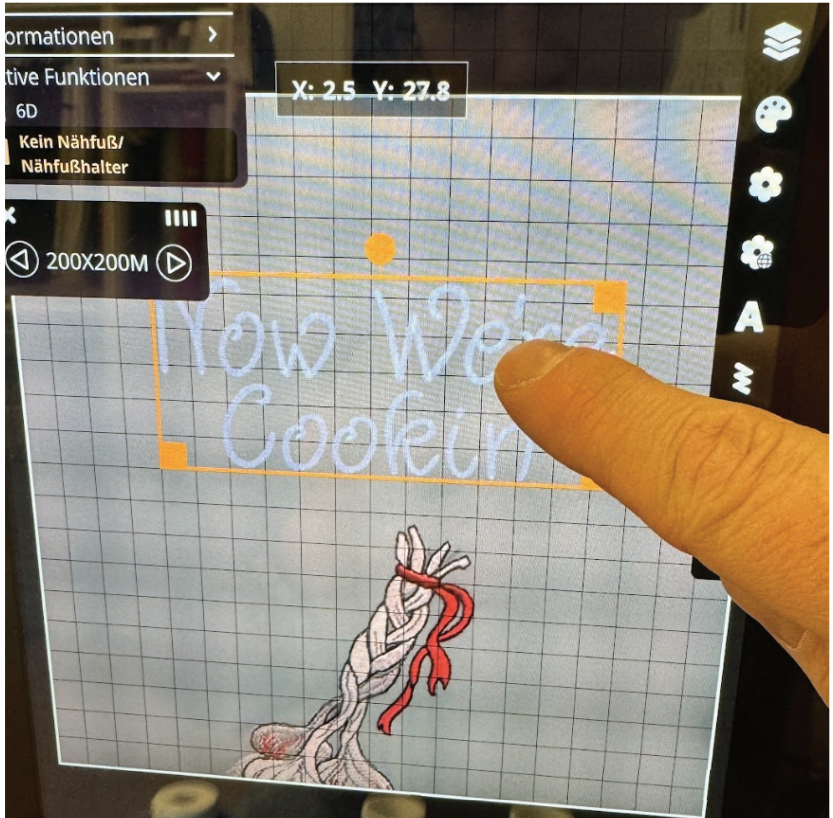

**TOBIAS MILSE GENÈVE** 

Nun mithilfe des Projektors alle weiteren Motive aufsticken.

# ERSTELLEN EINER WELLE in MySEWNET

Es gibt viele Optionen einen Schriftzug interessanter und lebendiger zu gestalten. Für "COOK LOVER" ist eine Welle gut geeignet. Die Schrift auswählen. Mit Rechtsklick auf Eigenschaften/Properties klicken und dann im Menü Welle/Wave auswählen.

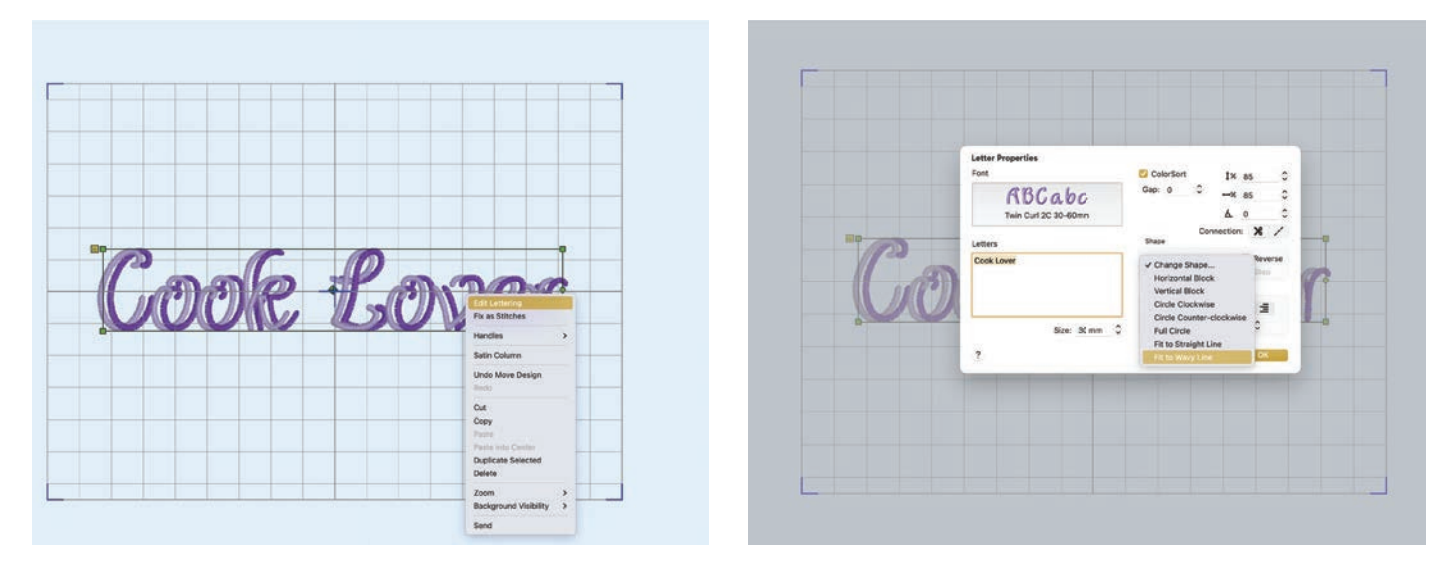

Eine Linie erscheint unterhalb der Typographie. Durch Ziehen an den einzelnen Punkten kann man die Steigerung innerhalb der Welle individuell gestalten.

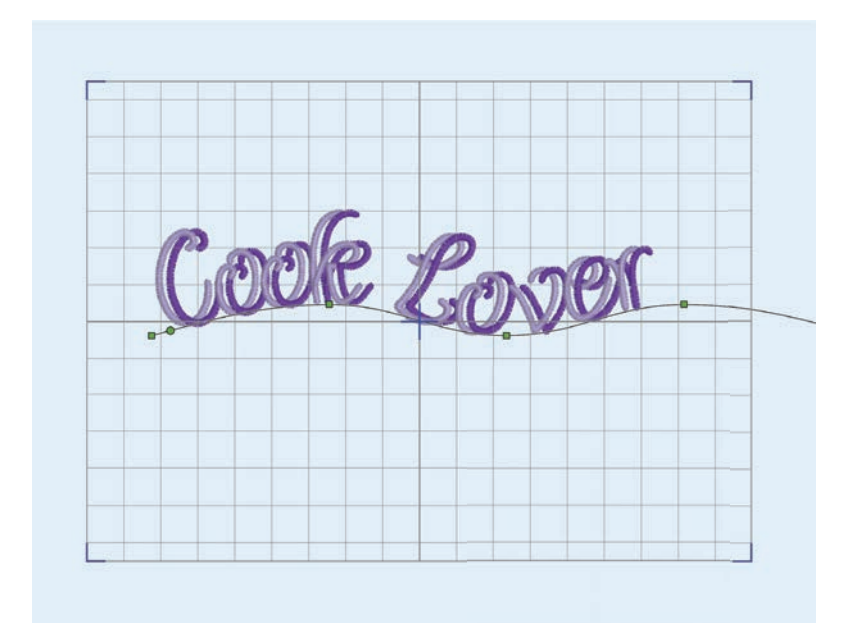

# BESTICKEN BASEBALLMÜTZE

Zum Besticken von Baseballcaps gibt es das Hat Hoop Accessory. Dafür wirde der 180x130mm Metallstickrahmen benötigt. Das Klebevlies auf die Unterseite des Stickrahmens kleben - WICHTIG: das Klebevlies sollte nicht die transparente Lamelle der Untersteite des Rahmens bedecken. Diese dient dem Rahmen als Abstandshalter zur Maschine beim Sticken!

Den Sonnenschutz der Kappe so flachwie möglich legen und diesen mit dem Accessoires und zwei Magneten xieren. Dann kann es losgehen mit dem Stickvorgang!

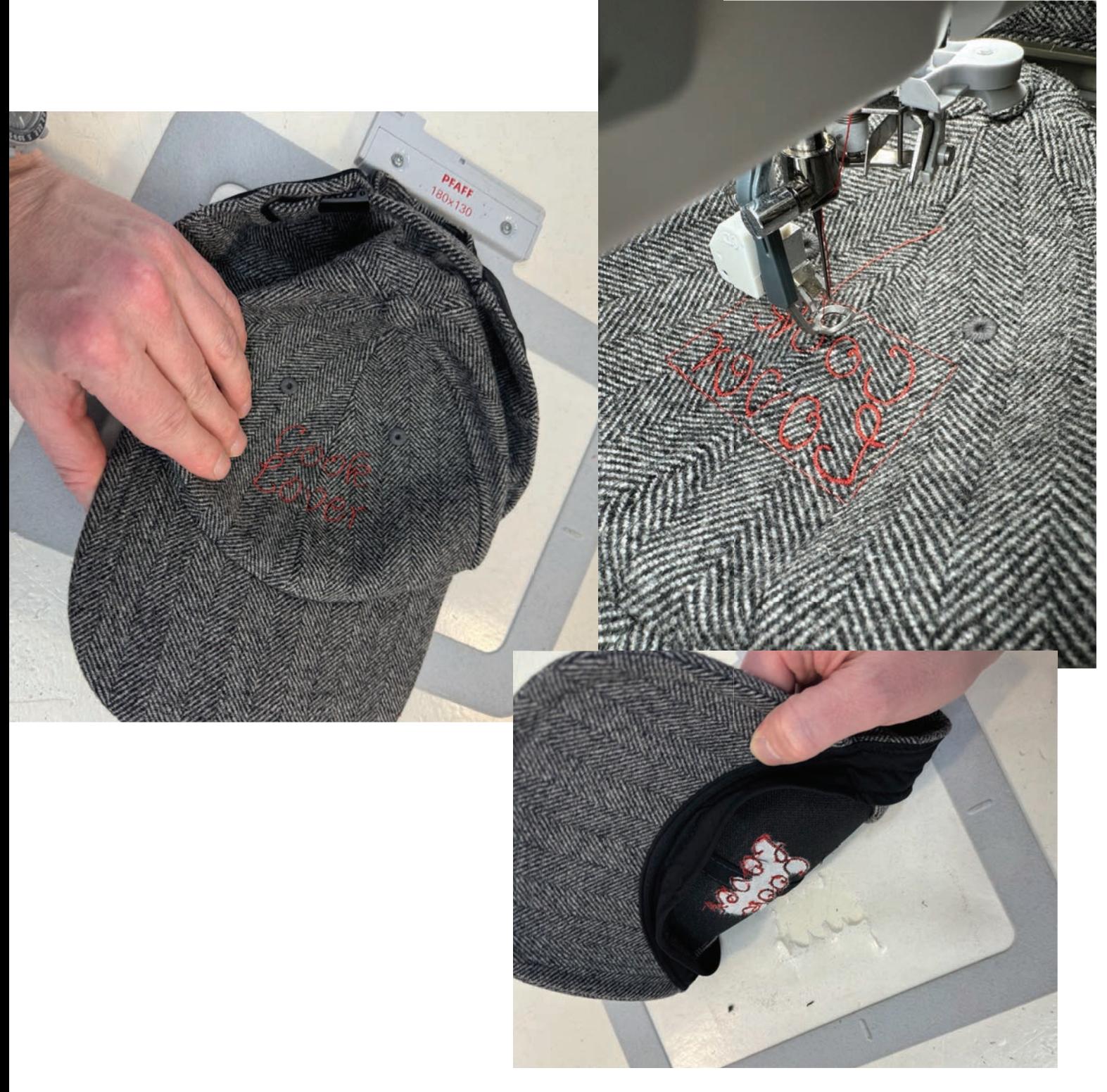

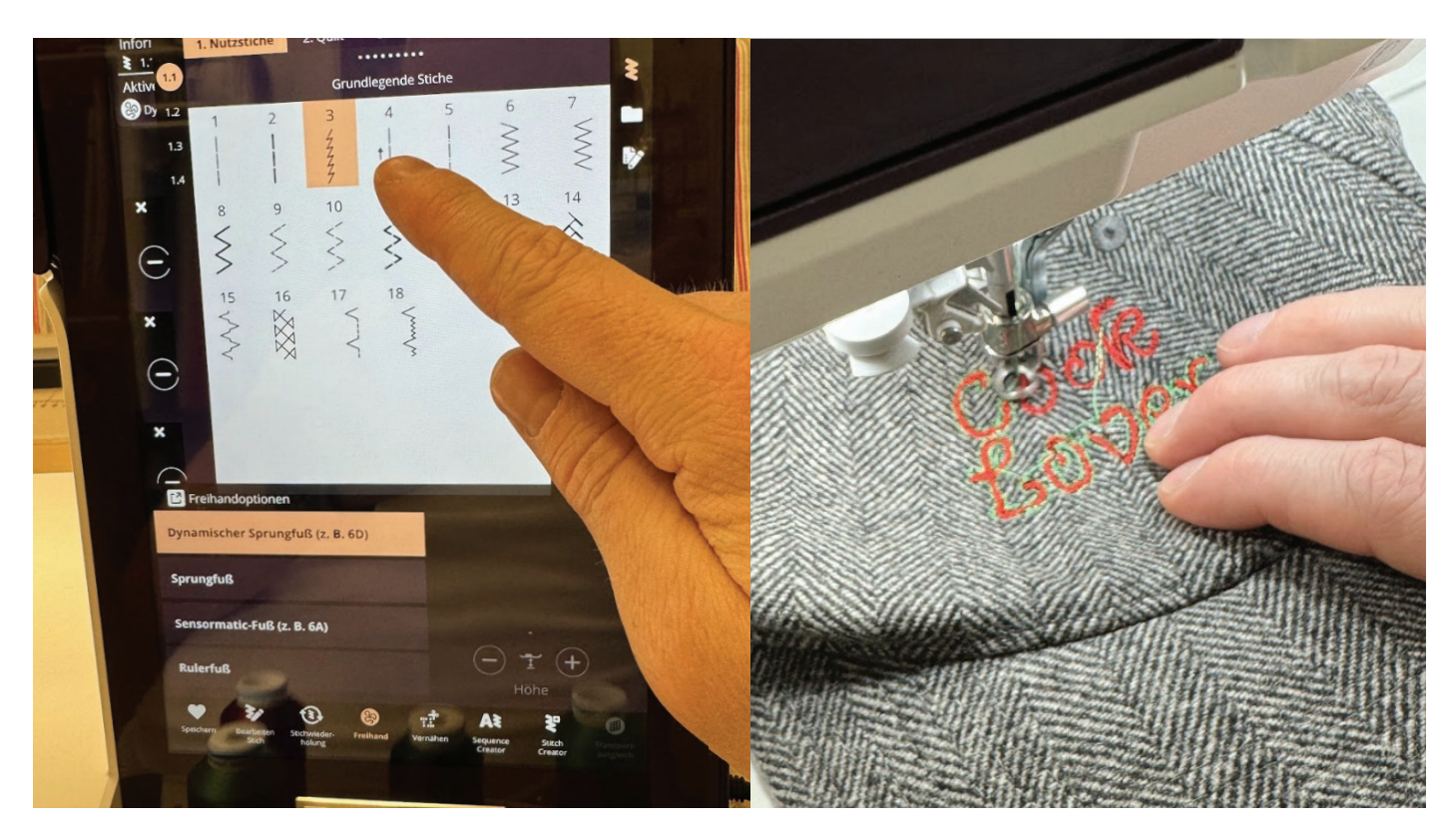

**TOBIAS MILSE CENÈVE** 

# FREIHANDSTICKEN

Wenn man einen zusätzlichen Effekt zu einer schon fertigen Stickerei hinzufügen möchte, kann man mit dem Freihandstickmodus wahre Wunder erstellen - und es bringt riesen Spass. Hier z.B. zum zusätzlichen Hervorheben der Schrift für einen besseren Kontrast zum Fischgrätmuster der BaseballCap.

Im Nähmodus FREIHAND auswählen, den 6D Stickfuss einfach an der Maschine lassen und auswählen. Ein guter "Füll"- Stick ist der "Elastische Stich". Aufgrund, dass beim Freihandnähen der Transporteur deaktiviert und und man selber führt, ist dieser Stich der ganz leicht von links nach rechts "mini Zickzack" näht perfekt um mit Garn Flächen zu füllen. Mit etwas Übung und erhöhter Nähgeschwindigkeit kommen dabei kreative und gleichzeitig regelmässige Ergebnisse zum Vorschein! Unbedingt Ausprobieren!

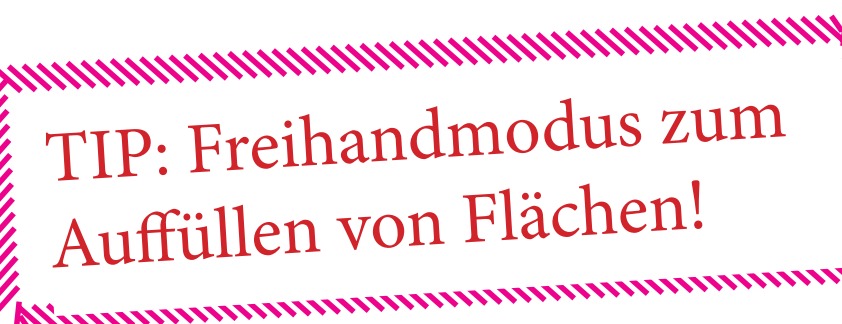

- SEEMANNSJACKE von

### MEHR NÄHEN UND STICKEN

Informationen zu weiteren Anleitungen und Schnitten auf tobiasmilse.com im deutschen Teil unter SCHNITTMUSTER. Klicke dich einfach mal rein!

Ich wünsche dir viel Spass beim Nähen und Sticken und teile und tagge gerne deine Arbeitsschritte und Ergebnisse - ich bin schon sehr gespannt, Tobias!

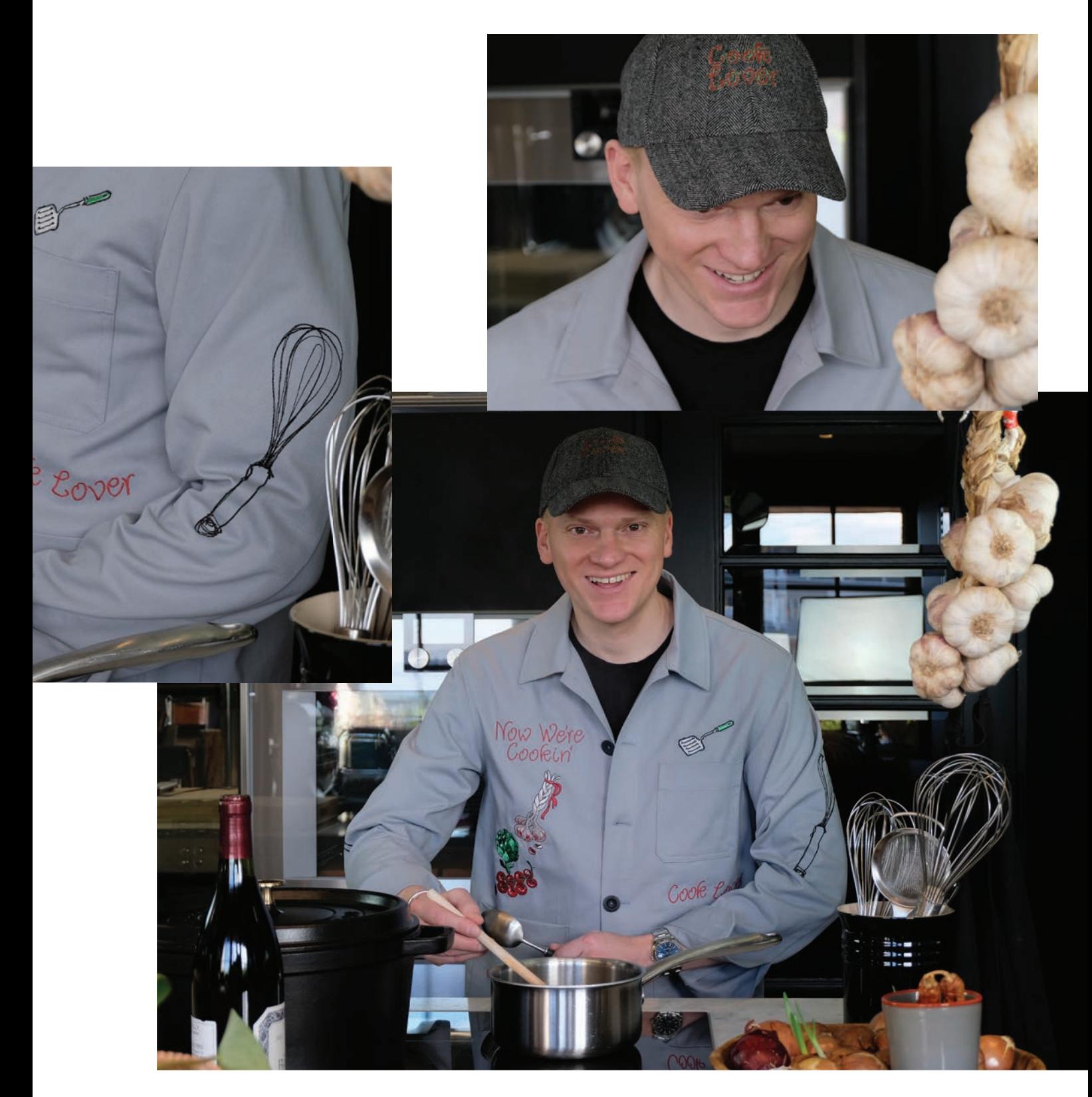